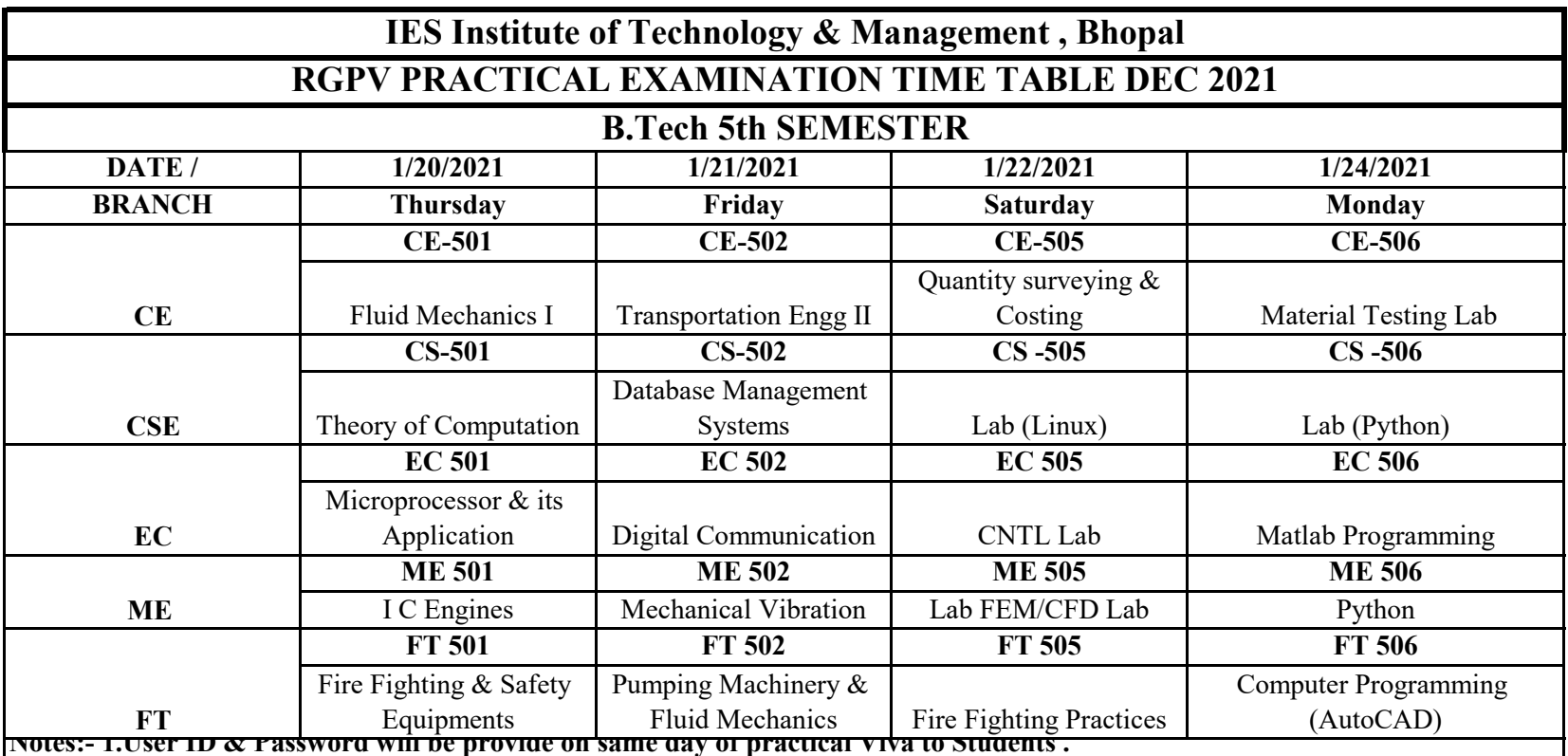

 **2.While login Zoom Application Students Fill** 

**His/Her Enrollment Number.** 

 **3.Once Practical Viva Start.Students Ensure that his/ her** 

**Voice is in Unmute mode. and Camera should be visible .** 

 **4.Students Should be in Proper Network connection. and should be in on His/Her Mobile Data during Practical** 

**Viva .**